## Национальный исследовательский университет информационных технологий, механики и оптики. Кафедра вычислительной техники. Системы управления базами данных.

## Лабораторная работа №2

Основы конфигурирования серверов Oracle SQL. 650 вариант

> Работу выполнил студент группы P3415 Халанский Дмитрий

2016

# Содержание

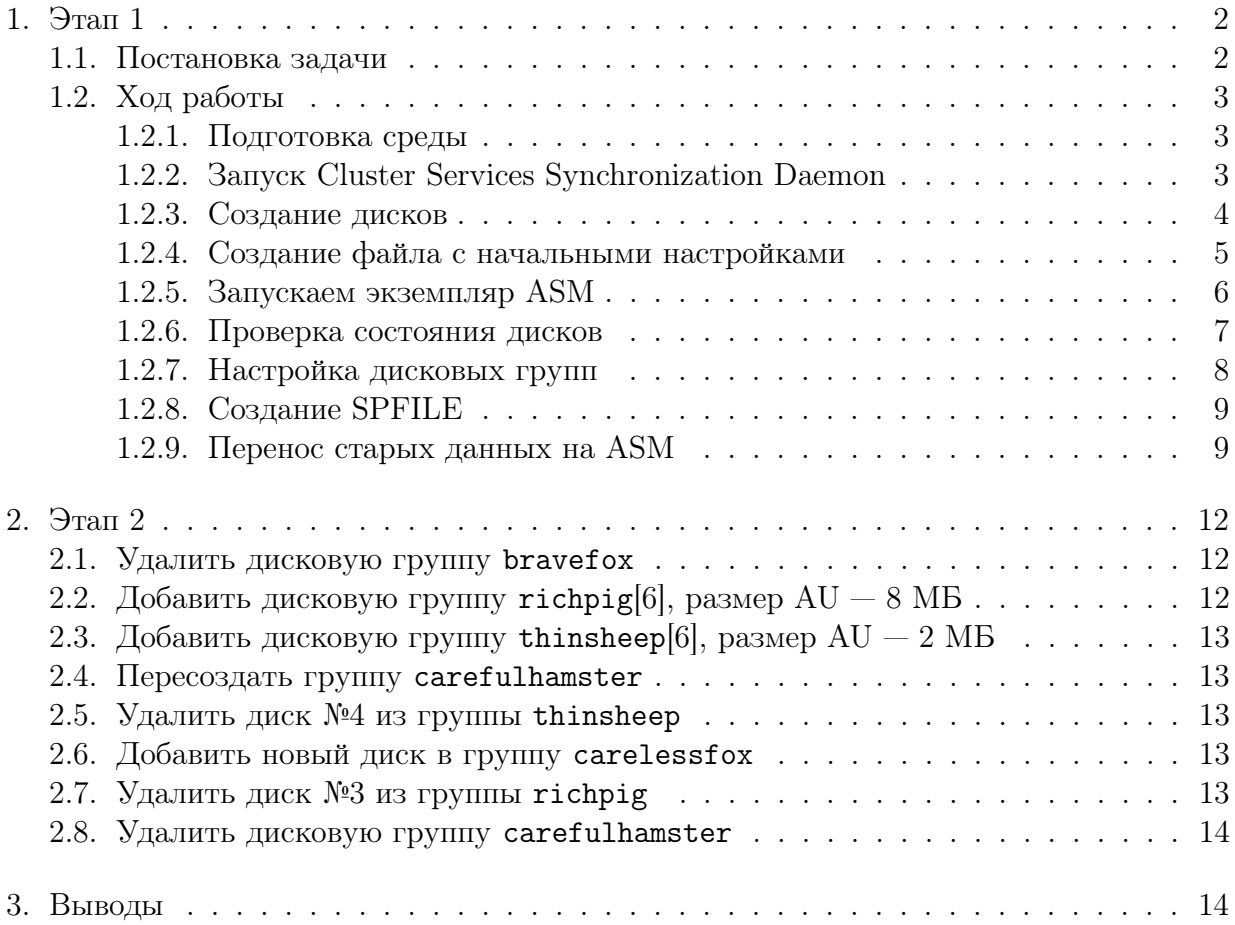

# 1. Этап 1

## 1.1. Постановка задачи

Цель работы — сконфигурировать экземпляр Oracle ASM на выделенном сервере и настроить его работу с базой данных, созданной при выполнении лабораторной работы №1.

- Необходимо использовать тот же узел, что и в лабораторной работе №2.
- Имя сервиса: ASM.100000, где 100000 ID студента.
- ASM\_POWER\_LIMIT: 4.
- Количество дисковых групп: 4.
- Имена и размерности дисковых групп:

– bravefox, 6

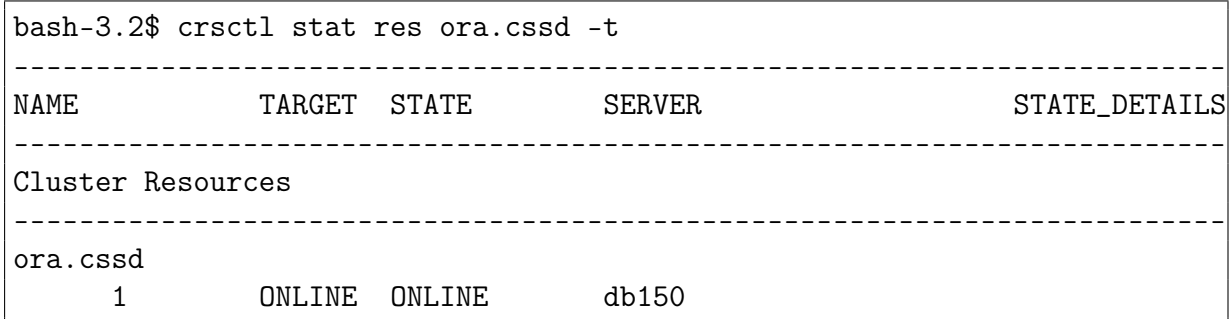

Рис. 1. Пример вывода crsctl stat res ora.cssd -t при работающем CSSD

- $-$  braveeagle,  $7$
- $-$  careful hamster, 7
- $-$  carelessfox, 5
- В качестве хранилища данных (дисков) необходимо использовать файлы. Имена файлов должны строиться по шаблону \$DISKGROUP\_NAME\$X, где \$DISKGROUP\_NAME имя дисковой группы, а \$X — порядковый номер файла в группе (нумерация начинается с нуля).
- Путь к файлам ASM /u01/\$DISKGROUP\_NAME/\$DISK\_FILE\_NAME.
- Существующие файлы БД необходимо смигрировать в хранилище ASM.

В процессе конфигурации ASM можно пользоваться только интерфейсом командной строки и утилитой SQLPlus; использовать графический конфигуратор нельзя.

# 1.2. Ход работы

#### 1.2.1. Подготовка среды

Зададим переменные окружения.

```
export ORACLE HOME=/u01/app/11.2.0/gridexport ORACLE SID=+ASM.182349
PATH=SORACLE HOME/bin: $PATH
```
В результате должны стать доступными для вызова по имени без указания полного пути утилиты sqlplus и crsctl, которые потребуются по ходу работы. Проверим, что это так:

```
$ type sqlplus
sqlplus is /u01/app/11.2.0/grid/bin/sqlplus
```

```
crsctl stat res ora.cssd -t
--------------------------------------------------------------------------
NAME TARGET STATE SERVER SERVER STATE_DETAILS
--------------------------------------------------------------------------
Cluster Resources
--------------------------------------------------------------------------
ora.cssd
      1 ONLINE OFFLINE
```
Рис. 2. Пример вывода crsctl stat res ora.cssd -t при выключенном CSSD

#### 1.2.2. Запуск Cluster Services Synchronization Daemon

ASM не будет работать без запущенного демона синхронизации сервисов кластера. Для проверки его состояния нужно ввести команду

```
crsctl stat resource ora.cssd -t
```
В колонке STATE, как продемонстрировано на рис. 1, должно быть ONLINE. В противном случае (рис. 2) сервис необходимо запустить:

crsctl start resource ora.cssd

#### 1.2.3. Создание дисков

В качестве дисков послужат обычные файлы. Создадим их:

```
create disk() \{local name = $1;\log a1 disks=$2;
         local size = $3;mkdir -p /u01/\text{\$name};for ((n=0; n<disks; n++); do
                   \frac{\log x}{\sin \pi} / mkfile -n $size $name/$name$n;
         done ;
}
create disk bravefox 6 500m
```

```
create disk braveeagle 7 500m
create disk careful ham ster 7 30m
create disk carelessfox 5 30m
```
Проверим, что они появились:

bash-3.2\$ ls -lh brave\* care\* braveeagle:

```
total 7
-rw------- 1 oracle oinstall 500M нояб. 24 20:25 braveeagle0
-rw------- 1 oracle oinstall 500M нояб. 24 20:25 braveeagle1
-rw------- 1 oracle oinstall 500M нояб. 24 20:25 braveeagle2
-rw------- 1 oracle oinstall 500M нояб. 24 20:25 braveeagle3
-rw------- 1 oracle oinstall 500M нояб. 24 20:25 braveeagle4
-rw------- 1 oracle oinstall 500M нояб. 24 20:25 braveeagle5
-rw------- 1 oracle oinstall 500M нояб. 24 20:25 braveeagle6
bravefox:
total 6
-rw------- 1 oracle oinstall 500M нояб. 24 20:25 bravefox0
-rw------- 1 oracle oinstall 500M нояб. 24 20:25 bravefox1
-rw------- 1 oracle oinstall 500M нояб. 24 20:25 bravefox2
-rw------- 1 oracle oinstall 500M нояб. 24 20:25 bravefox3
-rw------- 1 oracle oinstall 500M нояб. 24 20:25 bravefox4
-rw---2 1 oracle oinstall 500M нояб. 24 20:25 bravefox5
carefulhamster:
total 7
-rw------- 1 oracle oinstall 30M нояб. 24 20:25 carefulhamster0
-rw------- 1 oracle oinstall 30M нояб. 24 20:25 carefulhamster1
-rw------- 1 oracle oinstall 30M нояб. 24 20:25 carefulhamster2
-rw------- 1 oracle oinstall 30M нояб. 24 20:25 carefulhamster3
-rw------- 1 oracle oinstall 30M нояб. 24 20:25 carefulhamster4
-rw------- 1 oracle oinstall 30M нояб. 24 20:25 carefulhamster5
-rw------- 1 oracle oinstall 30M нояб. 24 20:25 carefulhamster6
carelessfox:
total 5
-rw------- 1 oracle oinstall 30M нояб. 24 20:25 carelessfox0
-rw------- 1 oracle oinstall 30M нояб. 24 20:25 carelessfox1
-rw------- 1 oracle oinstall 30M нояб. 24 20:25 carelessfox2
-rw------- 1 oracle oinstall 30M нояб. 24 20:25 carelessfox3
-rw------ 1 oracle oinstall 30M нояб. 24 20:25 carelessfox4
```
Убеждаемся, что это sparse-файлы и не занимают много места, пока мы не начнём их заполнять данными:

bash-3.2\$ du -hs brave\* care\*

- 5K braveeagle
- 4K bravefox
- 5K carefulhamster
- 4K carelessfox

### 1.2.4. Создание файла с начальными настройками

Чтобы Oracle распознал файл с начальными настройками, нужно, чтобы он располагался в директории \$ORACLE\_HOME/dbs/init\$ORACLE\_SID. В нашем случае это файл initASM.182349.

```
_asm_allow_only_raw_disks=false
instance_type=asm
asm_power_limit=9
asm_diskstring=(
        '/u01/braveeagle/*',
        '/u01/bravefox/*',
        '/u01/carefulhamster/*',
        '/u01/carelessfox/*')
```
Назначение используемых полей таково:

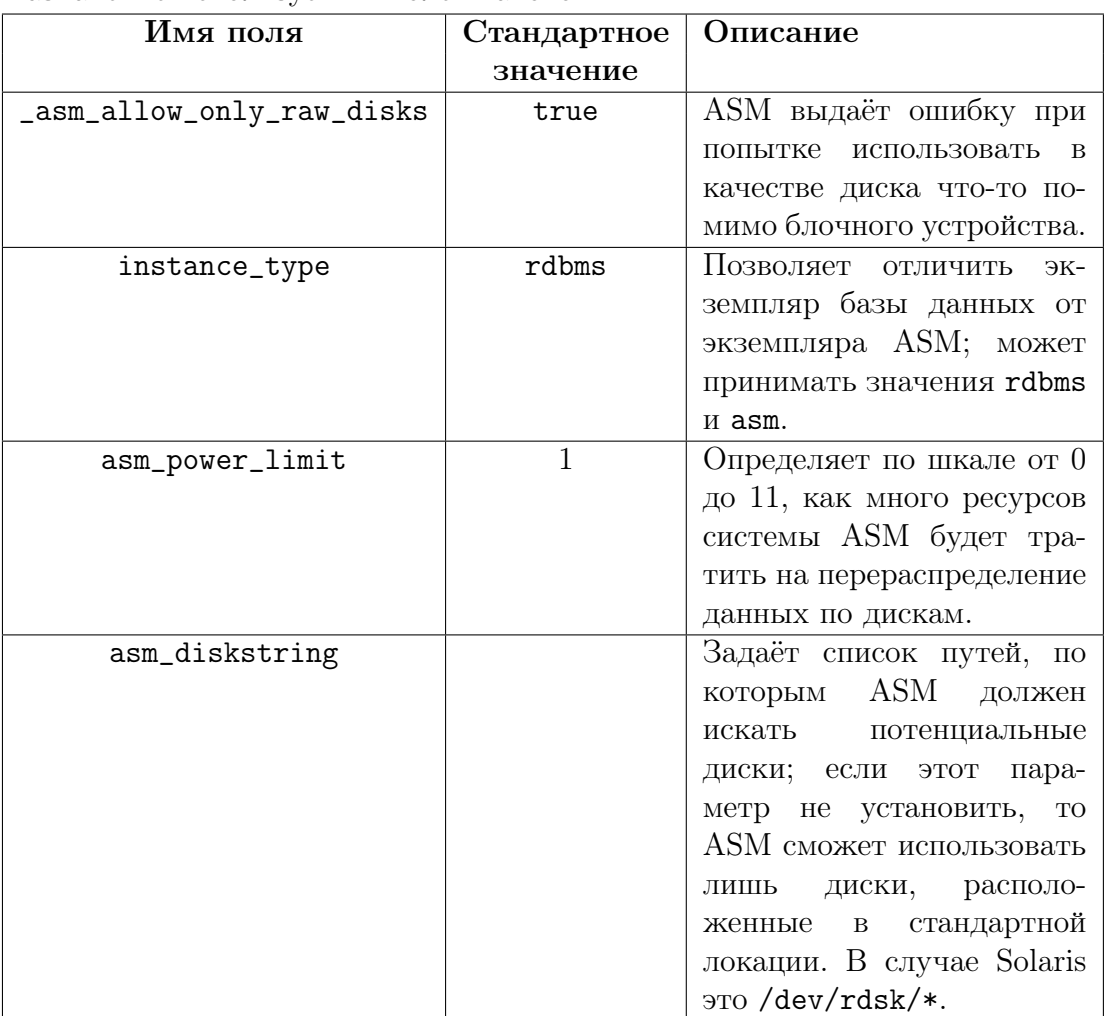

#### 1.2.5. Запускаем экземпляр ASM

Для запуска экземпляра вызываем команду startup:

```
echo startup | sqlplus / as sysasm
```
Единственной ошибкой при инициализации должна стать ORA-15110: no diskgroups mounted. Ошибка вызвана тем, что дисковых групп ещё не существует. Её можно проигнорировать.

#### 1.2.6. Проверка состояния дисков

Проверяем, что ASM определил нужные нам файлы как диски:

```
cat \langle\langle 'EOF' | sqlplus / as sysasm | sed -n '/^NAME/,/selected.$/p'
set pagesize 300
column name format a20
column path format a35
select name, path, mount_status from v$asm_disk order by path;
EOF
```
Вывод в нашем случае должен быть таким:

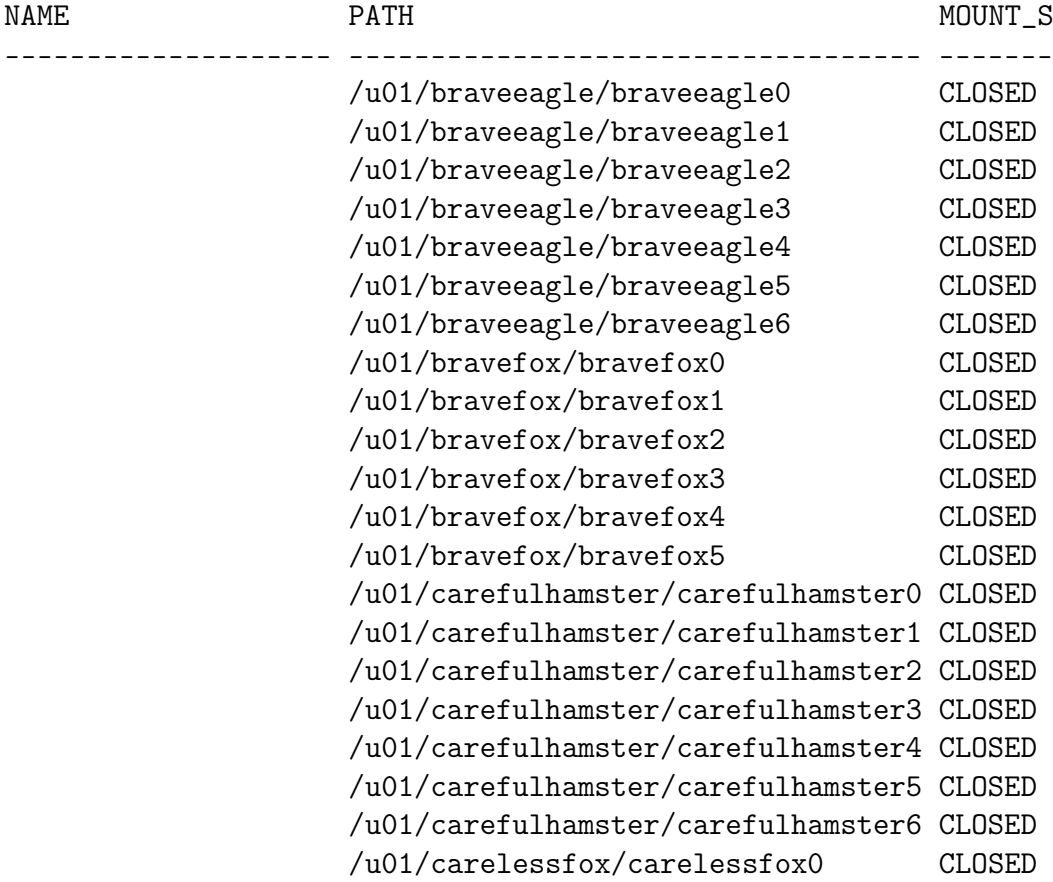

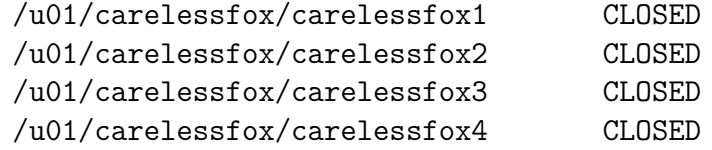

25 rows selected.

Так как диски ещё не назначены дисковым группам, у них нет имён.

### 1.2.7. Настройка дисковых групп

Выполняется запросом

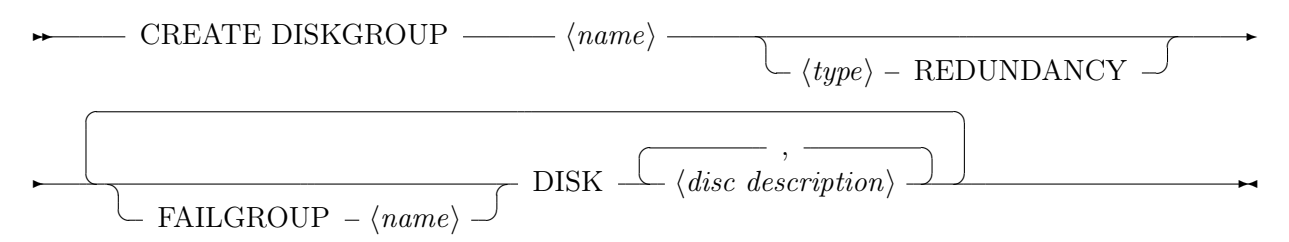

Для наших групп зададим избыточность EXTERNAL, что соответствует отсутствию зеркалирования. Указывать FAILGROUP мы явно не станем: тогда каждый диск будет находиться в собственной группе отказа.

Пример для дисковой группы carelessfox:

```
CREATE DISKGROUP carelessfox EXTERNAL REDUNDANCY DISK
```

```
\frac{7}{1001}/\text{careless}fox/carelessfox0\frac{7}{100},
             \frac{1}{2} /u01/carelessfox/carelessfox1\frac{1}{2},
             \frac{1}{2} /u01/carelessfox/carelessfox2\frac{1}{2},
             \sigma/\sqrt{101/c} carelessfox \sigma/\sqrt{c} arelessfox 3<sup>,</sup>
             \cdot/u01/carelessfox/carelessfox4\cdotATTRIBUTE 'COMPATIBLE.ASM'='11.2.0.0.0';
```
После совершения этого запроса и аналогичных для других групп проверяем корректность назначения дисков группам запросом из главы 1.2.6.

Вывод должен стать таким:

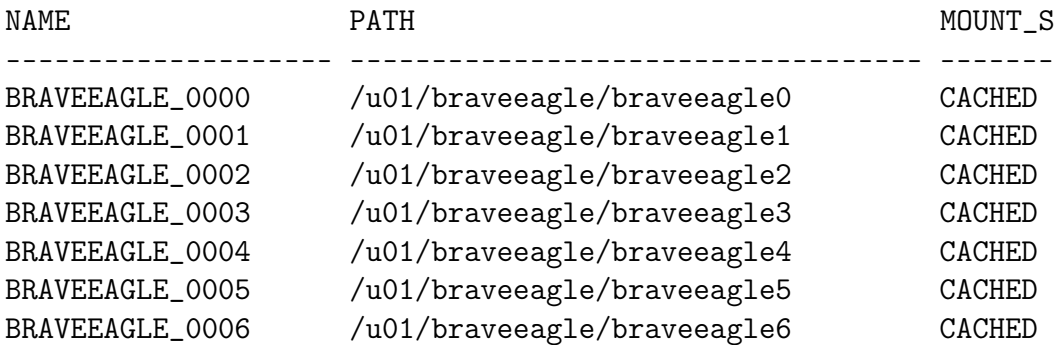

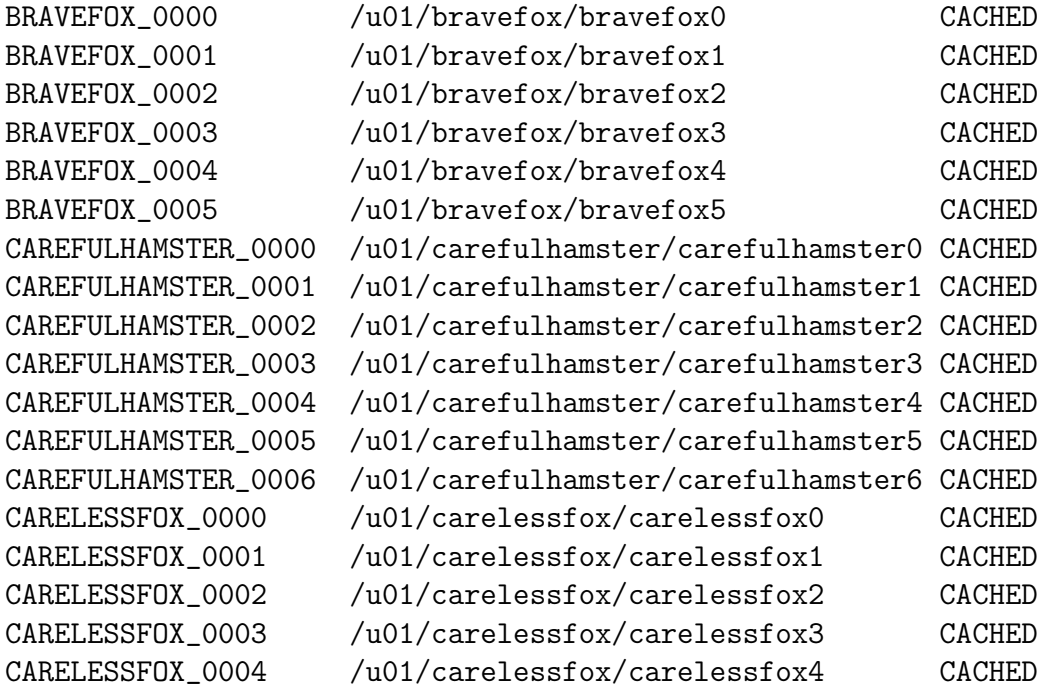

25 rows selected.

### 1.2.8. Создание SPFILE

Чтобы создать SPFILE, в первую очередь необходимо зарегистрировать сервис ASM, в параметрах которого будет указано, где SPFILE находится. Расположим его в дисковой группе carelessfox.

```
srvctl add asm −p '+CARELESSFOX' −d '+CARELESSFOX'
```
Теперь создадим SPFILE и перезапустим ASM, чтобы изменения вступили в силу.

```
CREATE SPFILE FROM MEMORY;
SHUTDOWN IMMEDIATE;
STARTUP;
```
### 1.2.9. Перенос старых данных на ASM

В первую очередь зададим среду исполнения для работы с базой данных, а не ASM:

```
export ORACLE_HOME=/u01/app/oracle/product/11.2.0/dbhome_1
export ORACLE_SID=s182349
PATH=$ORACLE_HOME/ bin : $PATH
```
Нам нужно перевести базу данных в состояние mount. Если база данных вовсе не запущена, запускаем её.

if ps  $-ef$  | grep [o]ra pmon \$ORACLE SID > /dev/null; then echo startup mount

else

echo alter database mount

 $fi$  | sqlplus / as sysdba

Для переноса в ASM доступны

- Файлы с данными.
- $\bullet$  SPFILE.
- Контрольные файлы и файлы восстановления.

Выполним работу, разделив её на такие этапы:

Для переноса файлов с данными будем использовать диск bravefox: он достаточного размера.

```
echo "BACKUP, AS, COPY, INCREMENTAL, LEVEL, 0"
"DATABASE\_FORMAT\_\cdot + \texttt{bravefox}\ \cdot \_\texttt{TAG\_\cdot} \ \texttt{ORA}\ \texttt{ASM}\ \texttt{MIGRATION}\ \texttt{;}\ \texttt{"} \ \midrman t \text{arget} =/
```
Контрольные файлы и SPFILE будем хранить на диске carelessfox. Сохраняем **SPFILE:** 

```
cat \ll EOF | rman target=/
run \{BACKUP AS BACKUPSET SPFILE;
        RESTORE SPFILE TO "+carelessfox/spfile";
\}EOF
```
Создадим PFILE, который будет указывать на новый SPFILE:

echo SPFILE=+carelessfox/spfile >  $/\text{tmp}/\text{init}$ .ora

Теперь сделаем так, чтобы база данных работала с новым SPFILE. Перед перезапуском запомним локацию контрольного файла.

**SELECT NAME FROM V\$CONTROLFILE:** SHUTDOWN IMMEDIATE; STARTUP MOUNT  $\text{PFILE} = ' / \text{IMP} / \text{INIT} . \text{ORA'}$ ;

Назначим локации для контрольных файлов и flash recovery area, затем перезапустим базу данных, чтобы изменения вступили в силу:

```
ALTER SYSTEM SET CONTROL FILES='+CARELESSFOX/CT1.F'
        SCOPE=SPFILE
        SID='S182349 :
ALTER SYSTEM SET DB RECOVERY FILE DEST='+BRAVEEAGLE'
        SID='S182349 :
```
### **SHUTDOWN IMMEDIATE:** STARTUP NOMOUNT PFILE='INITS TEMP.ORA';

Восстановим контрольный файл из имеющегося (название которого мы определяли ранее) и зададим, чтобы использовались файлы данных из ASM:

```
cat \ll EOF | rman target=/
restore controlfile from 'path to file';
alter database mount:
switch database to copy;
FOF
```
Наконец, включим flashback с поддержкой ASM (это занимает длительное время):

### **ALTER DATABASE FLASHBACK OFF: ALTER DATABASE FLASHBACK ON:**

Проверим, что система использует правильные файлы:

```
SQL> select name from v$datafile:
```
NAMF.

```
+BRAVEFOX/bigmath/datafile/system.256.928787519
+BRAVEFOX/bigmath/datafile/sysaux.258.928787533
+BRAVEFOX/bigmath/datafile/sysaux.259.928787535
+BRAVEFOX/bigmath/datafile/undotbs1.257.928787525
+BRAVEFOX/bigmath/datafile/users.260.928787539
+BRAVEFOX/bigmath/datafile/users.261.928787543
+BRAVEFOX/bigmath/datafile/nice_gray_user.262.928787545
+BRAVEFOX/bigmath/datafile/nice_gray_user.263.928787549
+BRAVEFOX/bigmath/datafile/nice_gray_user.264.928787551
+BRAVEFOX/bigmath/datafile/nice_gray_user.265.928787555
+BRAVEFOX/bigmath/datafile/nice_gray_user.266.928787557
+BRAVEFOX/bigmath/datafile/long_orange_disk.267.928787561
+BRAVEFOX/bigmath/datafile/long_orange_disk.268.928787563
```

```
13 rows selected.
```
SQL> select name from v\$controlfile;

#### NAME.

```
+CARELESSFOX/ct1.f
```
SQL> show parameter spfile;

NAMF. TYPE VALUE string +CARELESSFOX/spfile spfile

## 2.  $\Theta$ тап 2

Для выполнения второго этапа снова установим переменные окружения, требуемые для работы с ASM.

### 2.1. Удалить дисковую группу bravefox

Пытаемся выполнить команду

**DROP** DISKGROUP BRAVEFOX INCLUDING CONTENTS;

Часть INCLUDING CONTENTS указывает, что нам не интересно наличие в дисковой группе файлов.

Удаление не срабатывает. Выпадает ошибка ORA-15027: база данных использует эту дисковую группу.

Для безусловного удаления можно написать

**DROP DISKGROUP BRAVEFOX FORCE:** 

Мы не советуем.

Если дисковую группу всё же необходимо удалить, нужно перед этим осуществить процесс миграции, схожий с описанным в 1.2.9:

```
cat \ll EOF | rman target=/
BACKUP AS COPY INCREMENTAL LEVEL 0
        DATABASE FORMAT '+richpig ' TAG 'ORA ASM MIGRATION';
SWITCH DATABASE TO COPY;
```
## 2.2. Добавить дисковую группу richpig[6], размер  $AU - 8$  MB

Пользуясь функцией create\_disk(), создаём файлы:

create disk richpig 6 500m

Добавляем адреса новых дисков в ASM\_DISKSTRING:

```
asmcmd dsset '/u01/braveeagle /*, /u01/bravefox /*, '\\frac{1}{2} / u01/carefulhamster /*,/u01/carelessfox /*,/u01/richpig /*'
```
Добавляем дисковую группу:

CREATE DISKGROUP richpig EXTERNAL REDUNDANCY DISK

 $\frac{1}{\sqrt{1}}$  /u01/richpig/richpig0<sup>'</sup>,  $'$ /u01/richpig/richpig1 $'$ ,  $\frac{1}{\sqrt{1}}$  /  $\frac{1}{\sqrt{1}}$  (richpig  $\frac{1}{\sqrt{1}}$  )  $v/w01/rich$ pig/richpig3'  $^{\prime}/$ u01/richpig/richpig4 $^{\prime}$ ,  $\gamma$ /u01/richpig/richpig5 'ATTRIBUTE 'AU SIZE'='8M';

## 2.3. Добавить дисковую группу thinsheep[6], размер  $AU - 2$ **MB**

```
create disk thinsheep 6 30m
asmcmd dsset '/u01/braveeagle /*,/u01/thinsheep/*,'\
\cdot/u01/carefulhamster/*,/u01/carelessfox/*,/u01/richpig/*'
cat \ll EOF | sqlplus / as sysasm
CREATE DISKGROUP thinsheep EXTERNAL REDUNDANCY DISK
          \frac{1}{2} /u01/thinsheep/thinsheep0\frac{1}{2},
          \frac{1}{2} / u01/thinsheep/thinsheep1,
          \frac{1}{2} / u01/thinsheep/thinsheep2,
          ^{\prime}/u01/thinsheep/thinsheep3^{\prime}\frac{7}{101}/thinsheep/thinsheep4\frac{3}{10}\gamma /u01/thinsheep/thinsheep5 'ATTRIBUTE 'AU_SIZE'='2M';
```
**EOF** 

### 2.4. Пересоздать группу carefulhamster

Размер 6 дисков

Избыточность НІСН

Число групп отказа 2

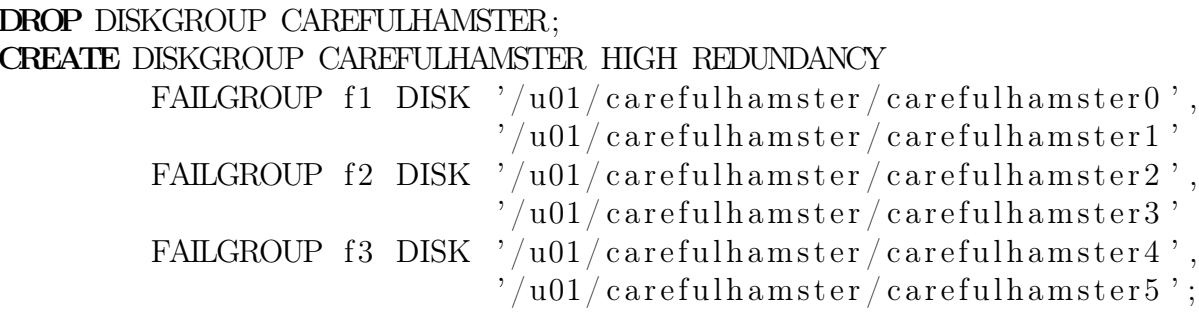

## 2.5. Удалить диск №4 из группы thinsheep

ALTER DISKGROUP THINSHEEP DROP DISK THINSHEEP 0003;

## 2.6. Добавить новый диск в группу carelessfox

 $/\text{usr}/\text{sbin}/\text{mkfile}$  -n 30m  $/\text{u}01/\text{careless}$ fox $/\text{careless}$ fox5

### ALTER DISKGROUP CARELESSFOX ADD DISK  $\cdot$ /u01/carelessfox/carelessfox5 $\cdot$ ;

2.7. Удалить диск №3 из группы richpig

ALTER DISKGROUP RICHPIG DROP DISK RICHPIG 002;

## 2.8. Удалить дисковую группу carefulhamster

DROP DISKGROUP CAREFULHAMSTER;

# 3. Выводы

В результате проделанной работы мы изучили основы обращения с Oracle ASM, мигрировали имеющуюся базу данных на Oracle ASM и убедились в значительном упрощении управления файлами, которое предоставляется этим сервисом.